# 大分市上下水道局電子納品試行運用 ガイドライン

# 【委託編】

令和5年4月版 大分市上下水道局総務課契約監理室

改 訂 履 歴

| $\Box$<br>—<br>仕<br>- 11 | 概<br>要 |
|--------------------------|--------|
| R5.4                     | 策定     |

# 【目 次】

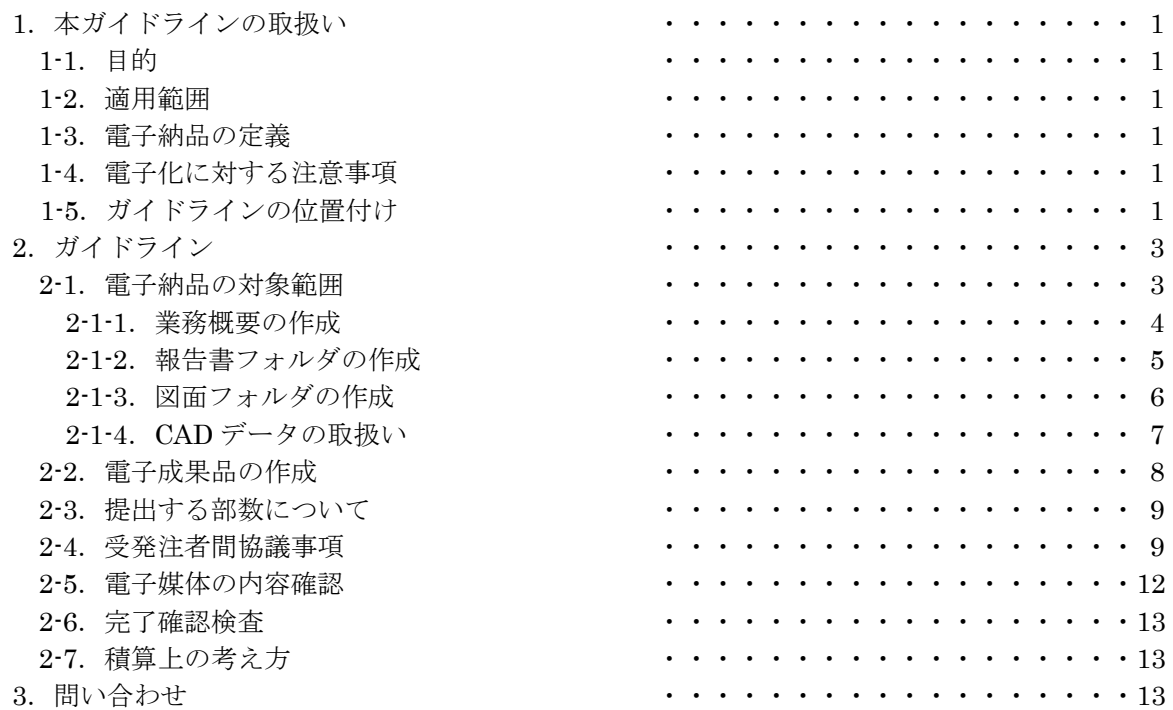

電子納品運用ガイドライン

# 1. 本ガイドラインの取扱い

# 1-1.目的

大分市上下水道局雷子納品試行運用ガイドライン【委託編】(以下、ガイドライン)は、業務の 効率化を主目的としたCALS/EC<sup>注1)</sup>の一環である電子納品に取組むため、本局が発注する委 託業務において電子納品を実施するにあたり、対象範囲や留意すべき事項等を定めるものである。 なお、ガイドラインは必要に応じて適宜見直しを行うこととする。

注1) CALS/ECとは、「公共事業支援統合情報システム」の略称であり、従来は紙で交換されていた情報を 電子化するとともに、ネットワークを活用して各業務プロセスをまたぐ情報の共有・有効活用を図ることに より公共事業の生産性向上やコスト縮減等を実現するための取り組みです。

#### 1-2.適用範囲

このガイドラインは、大分市上下水道局が発注する公共事業に係る測量、設計及び地質調査業務 の委託業務に適用するものとし、補償コンサルタント業務等の委託業務については、現段階では適 用外とする。

 なお、測量・設計・地質調査委託業務であっても、着手時協議時にやむを得ない理由があると認 められた場合は、適用外とすることができる。

## 1-3.電子納品の定義

「電子納品」を以下のとおり定義する。

電子納品とは、測量、設計などの各業務段階の最終成果を電子データで納品することをいう。 ここでいう電子データとは、ガイドラインに基づき作成されたものをいう。

電子納品の目的は、最終成果を電子データで納品することで、業務の効率化、省資源·省スペー ス化を図るとともに、将来的な利活用を行うことである。このため、最終成果として提出する納品 対象書類は、業務履行中から電子化するよう留意すること。

# 1-4.電子化に対する注意事項

・電子データの紛失に注意し、定期的にバックアップをとるなど、データ管理を厳重に行うこと。 ・ウイルス対策を必ず実施すること。

#### 1-5. ガイドラインの位置付け

 本ガイドラインは、受注業者の日々管理するファイル名などに最低限のルールを定め、日々管理 された電子データをそのまま電子納品するための取り決めを定めたものである。

なお、大分市上下水道局版のガイドラインは、国土交通省方式で実施する電子納品チェックシス テム等によるファイル名やレイヤ名のチェックは行わず、受発注者それぞれで目視によるファイル 名や図面等の内容のチェックを行うこととする。(図 1-1)

委託編 1

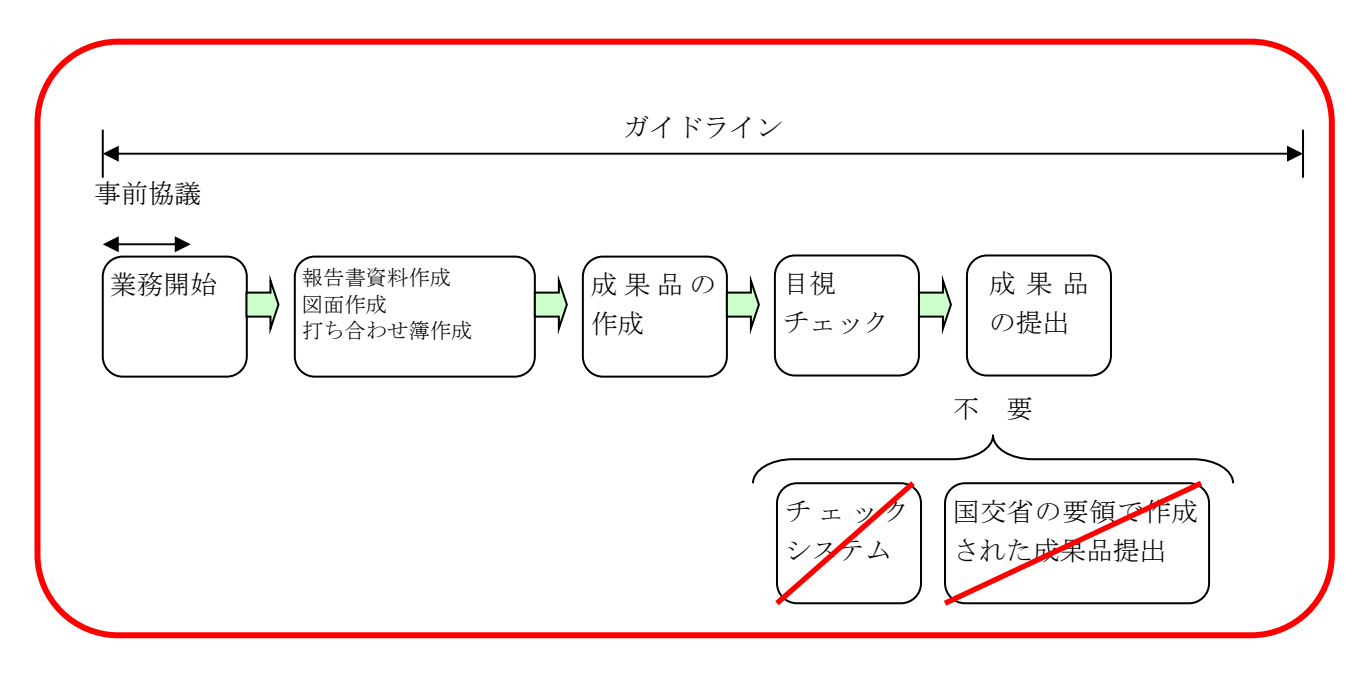

図 1-1 電子納品の流れ(大分市上下水道局)

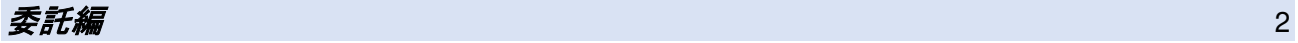

電子納品運用ガイドライン

# 2.ガイドライン

# 2-1.電子納品の対象範囲

電子納品の対象とする資料の範囲は、業務概要、報告書、図面とし、これ以外の成果品を電子納 品する必要はない。電子納品されるそれぞれのデータは所定のフォルダに格納し納品する(図 2-1 参照)。

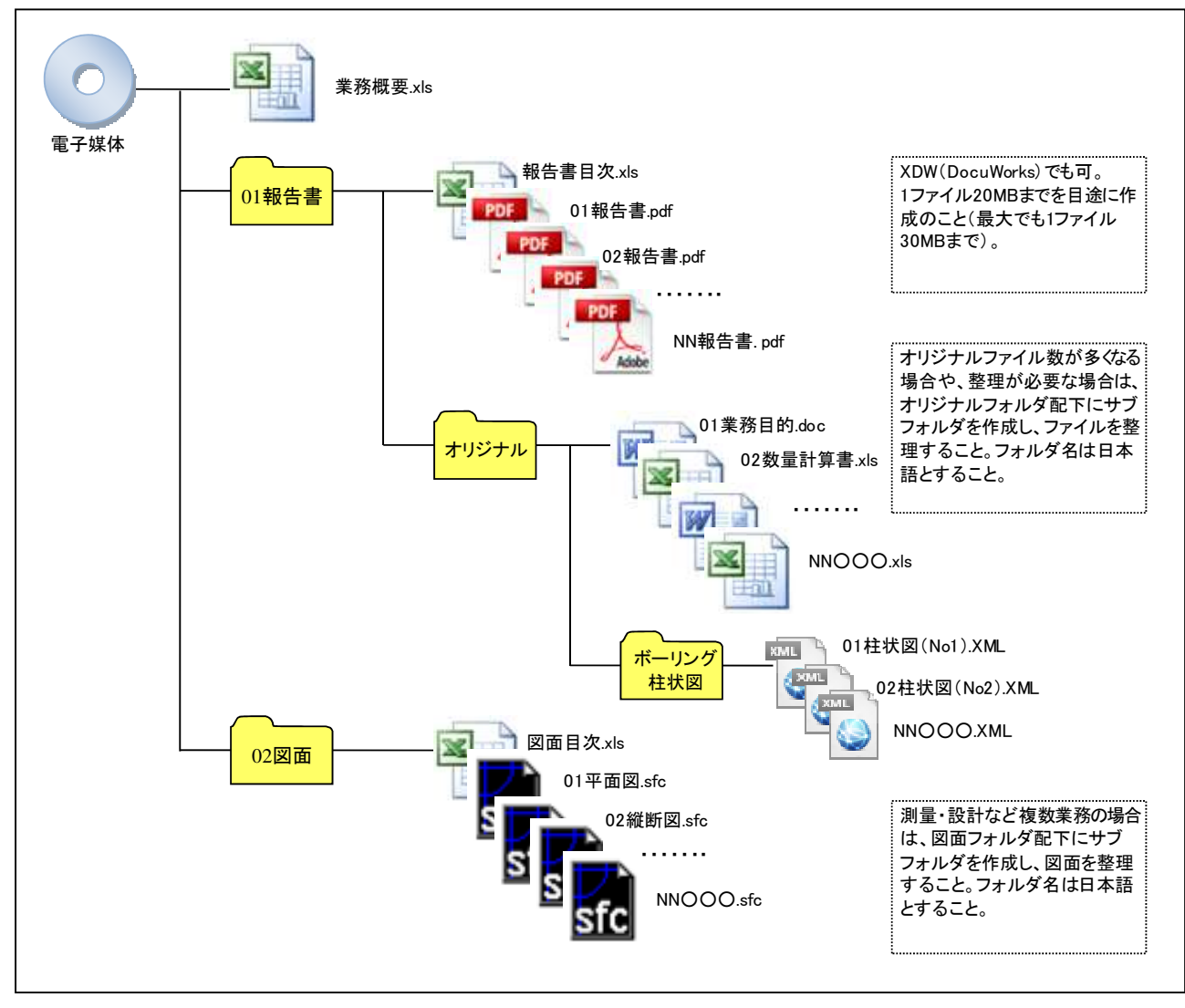

図 2-1 電子納品対象資料と格納場所

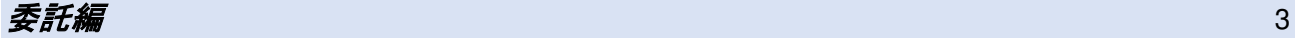

電子納品運用ガイドライン

# 2-1-1.業務概要の作成

 業務の概要について、表 2-1 に示す業務概要ファイルに記入し、ファイル名を「業務概要」とし、 Excel で納品する。業務概要ファイルについては、大分県のホームページからダウンロードする。 なお、様式については変更しないこと。

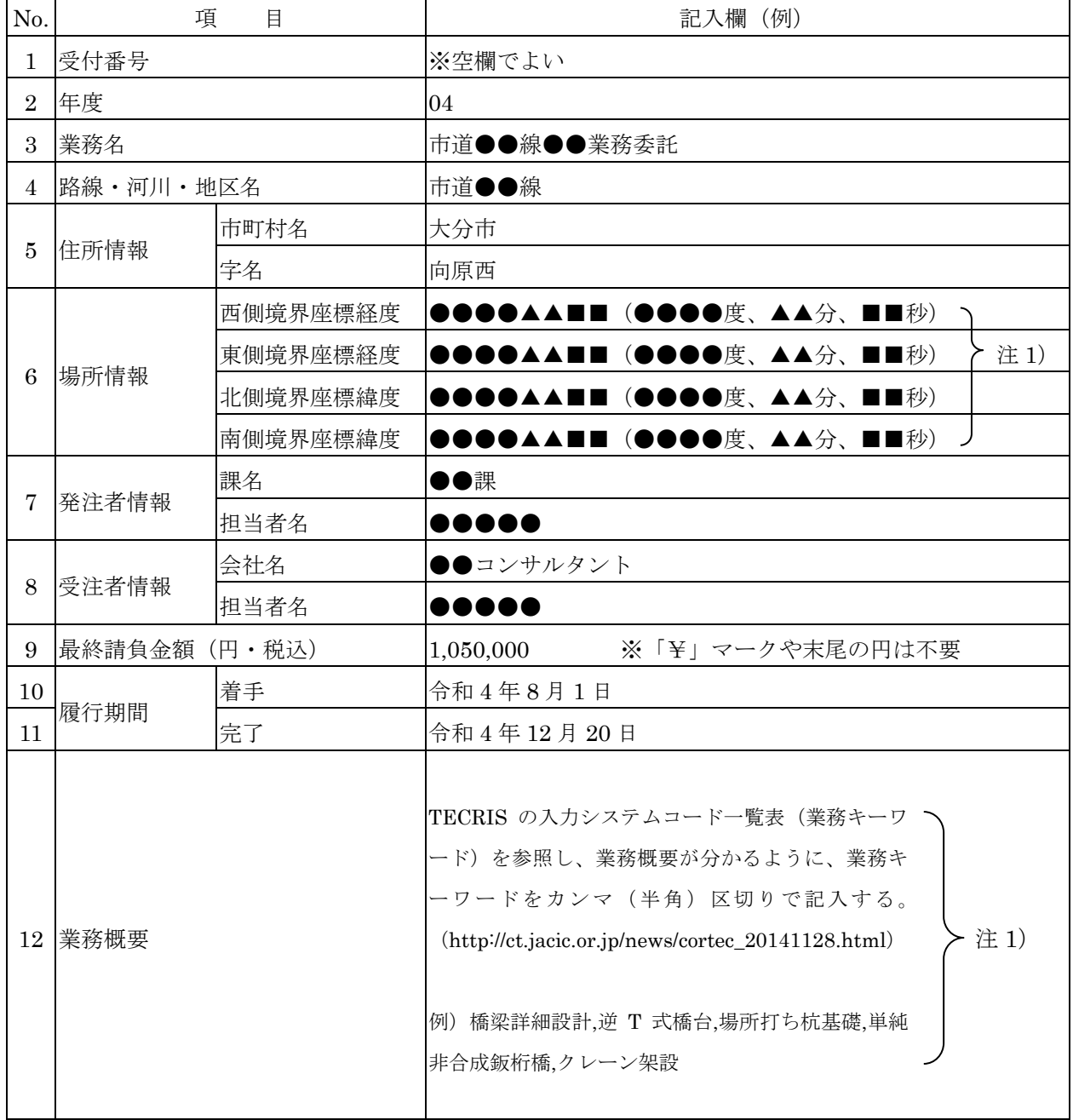

表 2-1 業務概要ファイル

注 1)「6.場所情報」、「12.業務概要」は記入不要とする。

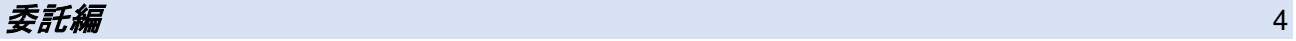

電子納品運用ガイドライン

# 2-1-2.報告書フォルダの作成

 報告書フォルダには、①報告書の目次ファイル、②報告書の PDF ファイル(もしくは XDW フ ァイル:DocuWorks)、③Word や Excel 等のオリジナルファイルを納めたフォルダを格納する。

# ①報告書の目次ファイル

目次ファイルは、表 2-2 を参考に Excel で作成し、ファイル名は「報告書目次」とする。

#### 表 2-2 報告書目次の記載例

◆報告書が1ファイルのみのとき

令和○○年度 ○○○○○業務

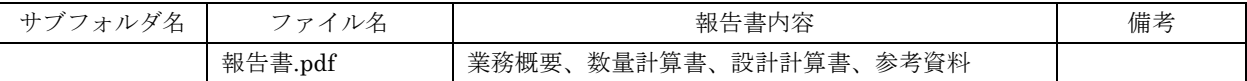

◆報告書が複数ファイルにまたがるとき

令和○○年度 ○○○○○業務

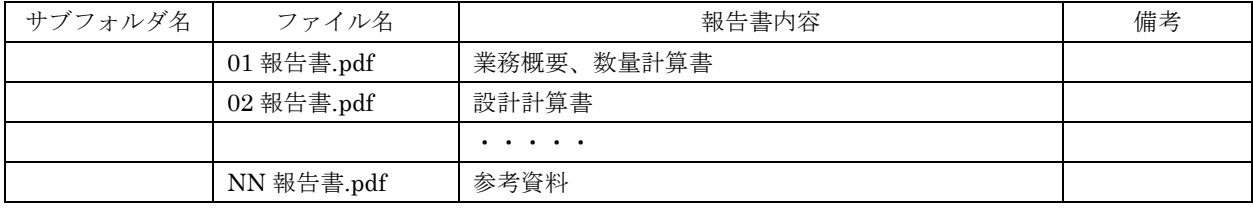

②報告書の PDF(XDW)ファイル

- ・各オリジナルファイルから直接作成した PDF(もしくは XDW:Docuworks)ファイルを一つ のファイルにまとめ、ファイル名を「報告書」とすること。
- ・ファイル容量は 20MB 以内を目途とし最大でも 30MB とすること。ただし、ファイル容量が 30MB を超える等、一つのファイルにまとめ難い場合は、発注者と協議を行い、分割する場合 は区切りのよい章、編等で分割し、下記のとおりのファイル名とすること。

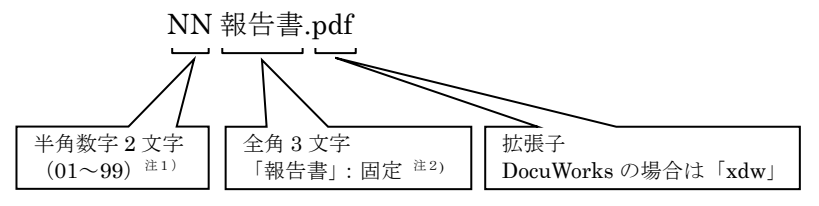

注 1) 報告書が1個のファイルの場合は省略できるものとする。 (例)報告書.pdf

また 99 を超える場合は、半角数字 3 文字(001~999)を使用できるものとする。

注 2) 測量·設計など複数業務の場合は、業務毎にファイルを分け、業務内容が分かるような名前をつけること。 (例)01 報告書(測量).pdf、02 報告書(設計).pdf

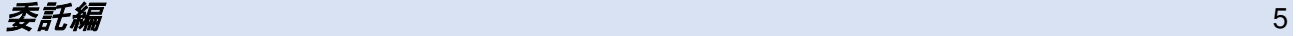

電子納品運用ガイドライン

③オリジナルファイル

·ファイル名 (XML ファイルを含む)は、受発注者双方が、後で内容を判別できるような名前 をつけること。

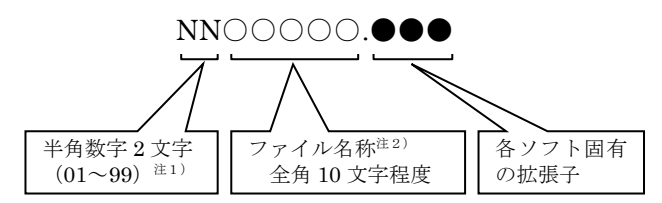

注 1) オリジナルファイルが1個のファイルの場合は省略できるものとする。また 99 を超える場合は、半角数字 3 文字(001~999)を使用できるものとする。

注2)ファイル名称は、下記【良い例】、【悪い例】を参考に、受発注者双方で、後で分かるような名前をつけるこ と。

【良い例】~ 業務概要、打合わせ簿、数量計算書、安定計算書、測量記録、土質試験結果

【悪い例】~ 第1章、第2章、報告書1、報告書2、資料1、資料2、REPORT

※備考

○測量業務の記録・成果についても同様に取りまとめること。

○DM データ、航空写真の取り扱いは、受発注者間協議によること。

○地質調査業務のボーリング柱状図、コア写真等は、PDF(もしくは DXW:DocuWorks)形式 に変換し、報告書ファイルの中に含めることとする。

なお、ボーリング柱状図の XML ファイル及び PDF ファイルは、別途、オリジナルフォルダ 内にサブフォルダ(ボーリング柱状図)を作成し、可能な限り納品すること。

○ボーリング柱状図の位置情報(北緯、東経)は、将来の利活用を考慮し、必ず記載のこと。

#### 2-1-3.図面フォルダの作成

図面フォルダには、①図面の目次ファイル、②各図面の SXF(SFC)ファイルを格納する。

①図面の目次ファイル

目次ファイルは、表 2-3 を参考に Excel で作成し、ファイル名は「図面目次」とする。

## 表 2-3 図面目次の記載例

令和○○年度 ○○○○○業務 (図面数 MM 枚) サブフォルダ名 │ ファイル名 │ │ │ │ │ │ 図面内容 │ │ 図面数 │ 備考  $01 \overline{\text{F}}$ 面図.sfc  $1$  $02$  縦断図.sfc  $1$ 03 標準断面図.sfc  $\qquad$  |  $\qquad$  1 04 横断図.sfc  $N_{0.1} \sim N_{0.3}$  1  $05$  橫断図.sfc  $\qquad$  No.4 $\sim$ No.6  $\qquad$  1 06 配筋図.sfc 1 号擁壁配筋図 (その1) 1 ・・・・・ NNOOOOO.sfc 1

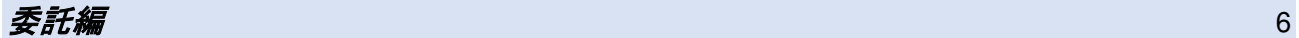

電子納品運用ガイドライン

②図面の SXF(SFC)ファイル

- ・ファイル容量は 10MB 以内を目途とし最大でも 20MB とすることとし、やむを得ず超える場 合は発注者へ協議のこと。
- ・1ファイルには、原則 1 図面を格納する。 同種の図面等を複数枚格納する場合、必ず発注者へ協議をすること。
- ・ファイル名称は下記のとおりとし、ファイル名で図面の推測ができない場合は、目次ファイル の図面内容欄に具体的に図面名を記載すること。

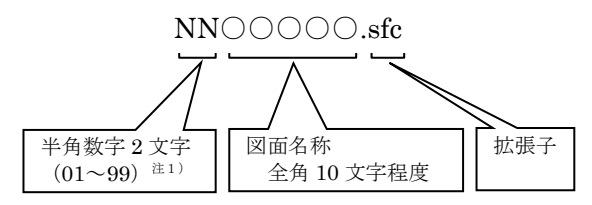

注 1)図面が1個のファイルの場合は省略できるものとする。また 99 を超える場合は、半角数字 3 文字 (001~999) を使用できるものとする。

※備考

○測量・設計業務など複数の業務の場合は、適宜サブフォルダを作成し、図面を整理すること。

2-1-4.CAD データの取り扱い

納品するファイル形式は、SXF (SFC) 形式とする。

 発注者と同じメーカーの CAD ソフトを受注者が用意する必要はないが、OCF 検定で合格し た CAD ソフトで指定の形式に変換し、文字化け等の不具合が無いことを必ず目視により確認するこ と。なお、SXF(SFC)形式のバージョンとレベルは、Ver2.0 レベル 2 以上を原則とする。

①レイヤ

・レイヤの図面オブジェクトは表 2-4 に示すものを最低限必須とし、必要以上に図面オブジェク トを作成する必要はない。

国土交通省の「CAD 製図基準(案)」で定義されているその他の図面オブジェクトは、1) 図面作成段階での効率化、2)将来の利活用等 を考慮し、必要に応じて用いてよい(BMK、 MTR 等)こととする。

・レイヤ名は下記のとおりとする。

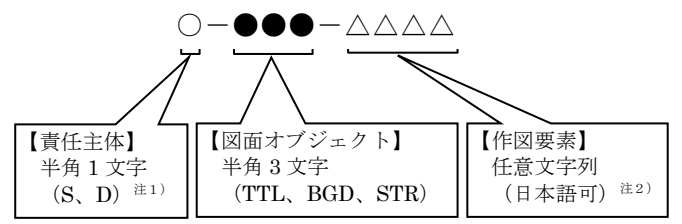

- 注 1) 責任主体は、各段階での全体的責任を持つ組織を示し、測量·調査は「S」、設計「D」とする。責任主体は、 該当するレイヤを修正したときのみ変更する。
- 注2)作図要素は、レイヤの区別ができる文字列(レイヤの内容の分かるもの)とし、英数字(半角)、日本語(全 角)どちらでも良い。同種のレイヤが 1 枚しかない等必要がなければ省略できるものとする。

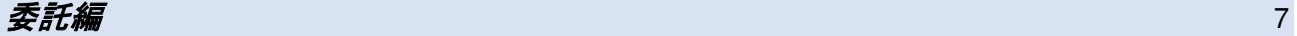

電子納品運用ガイドライン

②線種、線色、線幅

- ・線種、線色、線幅については、白黒で紙に出力した際に、図面が見やすいことを最低限必須と し、細かな取り決めは行わない。標準化の観点から、参考代表色(表 2-4 参照)を取り決める が必須条件ではない。
- ・全工種、全図面種類で、同様の考え方とする(工種や図面種類ごとの取り決めは行わない)。

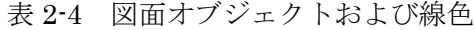

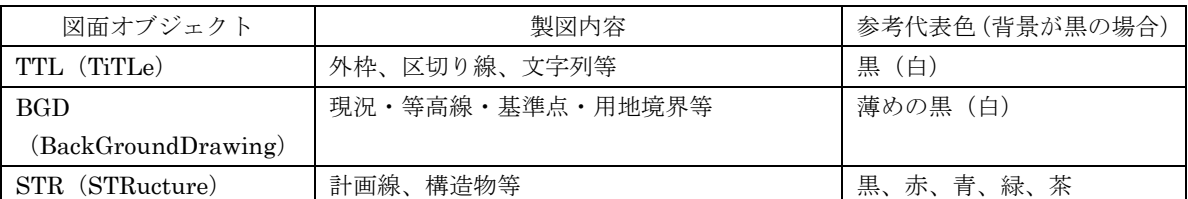

注)白や黒は白黒印刷時に背景色の色により線色が反転するか確認すること。 次の線色については、白黒で紙に出力した際に見えにくいので注意すること。 黄色、水色、薄緑色、白色(背景色が白の場合)

③文字

- ・フォントは、ゴシック(文字化けが少ない)を基本とし、一般的なものを使用すること。
- ・独自に作成した外字は使用不可とする。
- ・サイズは、A3 など縮小版で紙出力した場合でも読めるサイズを使用するなど、工夫して選択 すること。

2-2.電子成果品の作成

- ①電子納品の媒体は CD-R、CD-RW、DVD-R、DVD-RW を利用する。 それ以外の媒体での納品を希望する場合は別途発注者と協議を行うこととする。
- ②受発注者相互に内容を確認した上、電子媒体のラベルに直接署名(サイン)を行うものとする。 (サインは調査職員と受注者側の主担当者とする。印鑑の押印は不可とする。)

③受注者は、電子納品の内容の原本性を証明するために別に定める様式(図 2-3 電子媒体納品書) に署名・押印のうえ、電子媒体とともに提出するものとする。電子媒体には、必要事項を表面に直 接印刷し、油性フェルトペンでサインをするなど、表面に損傷を与えないように注意する。

- ※ラベル印刷したシールの貼り付けは、シールによって温湿度の変化で伸縮し、電子媒体が損傷す ることがあるため行わないこと。
- ※電子媒体のラベル面が損傷した場合、読み取り不能になることがあるため、署名は十分注意して 行うこと。
- ※CD-R、CD-RW、DVD-R、DVD-RW 以外での納品を行う場合のラベルの貼付方法については、 別途受発注者間で協議を行うこと。

 $委託編 888 - 1999 - 1999 - 1999 - 1999 - 1999 - 1999 - 1999 - 1999 - 1999 - 1999 - 1999 - 1999 - 1999 - 1999 - 1$ 

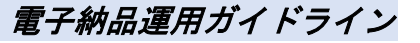

電子納品媒体と電子媒体納品書の例を以下に示す。

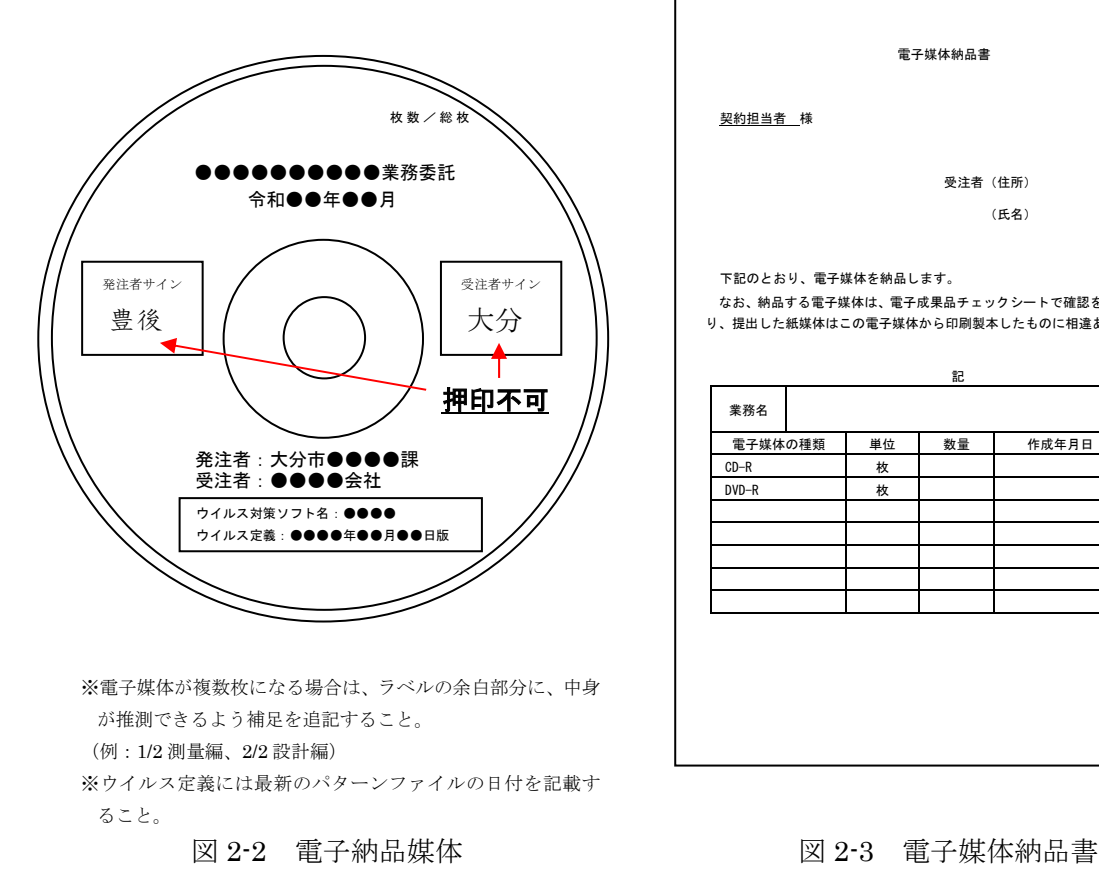

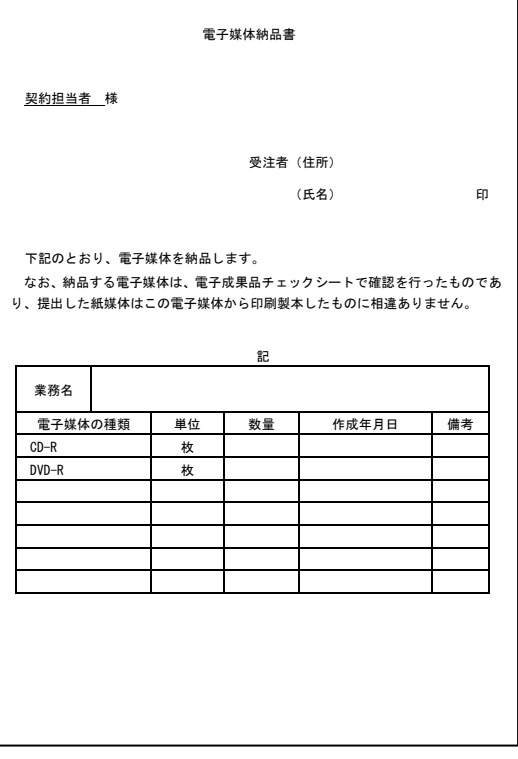

# 2-3.提出する部数について

成果品の納入時に提出する部数は、電子媒体 2部(正1部・副1部)、紙媒体 1部(電子媒体に 収録したものをプリントアウトして製本したもの)を併せて提出する。また、電子媒体はプラスチ ックケース等(種類は問わない)に入れたもので提出すること。

紙媒体1部は、チューブファイルの背表紙に年度、業務名及び受注業者名を明記し、報告書等の 書類は両面刷り A4 版を基本とする。

# 2-4.受発注者間協議事項

電子納品の実施にあたっては、受発注者間で協議等(図 2-4、2-5 参照)を行うこと。協議結果 などは事前協議チェックシートや打ち合わせ簿、協議簿を用いて保存を行うこと。

チェックシートは市のホームページよりダウンロードできる。

①電子納品非対象項目

電子化が難しい書類は協議すること。利活用がなく電子で納品する必要性がないものについ ては無駄な電子化(スキャニング)はしない、させないこと。

ただし、押印された書類で必要なものについては、スキャニングしたデータをオリジナルフ ァイルとして納品すること。

②紙媒体のみによる納品範囲と電子成果への記載について

カタログなどは「紙」でのみ提出することとし、報告書目次ファイルの備考欄に「紙でのみ 提出」と記載すること。

 $委託編 インター・シーク しょうしょう しょうしょうしょう しょうしょうしょう しょうしょうしょう$ 

# 電子納品運用ガイドライン

③電子データのファイルフォーマット(ソフト名、バージョンなど)の決定 受注後、Word や Excel 等のバージョンを確認すること。PDF(XDW:Docuworks)ファ イルは可能な限り、オリジナルデータから直接 PDF(XDW:Docuworks)ファイルを作成す ること。

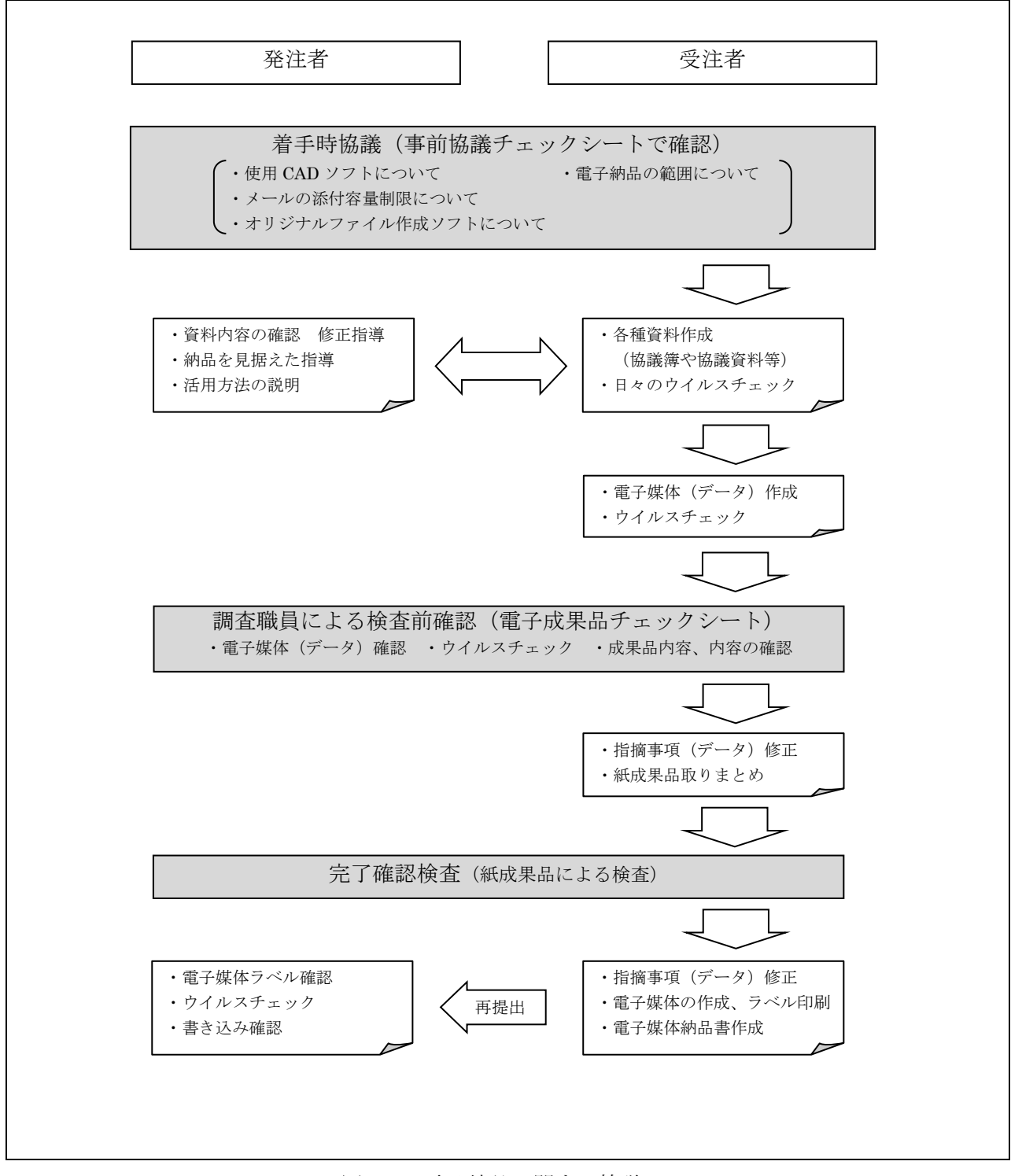

図 2-4 電子納品に関する協議フロー

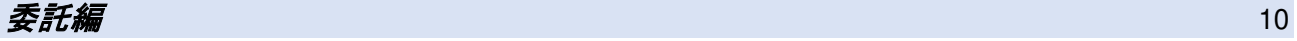

# 事前協議チェックシート

電子納品を円滑に行うため、受発注者間で着手時協議を行う内容について、最低限のものを まとめたものです。

# 事前協議チェックシート

#### (1)協議参加者

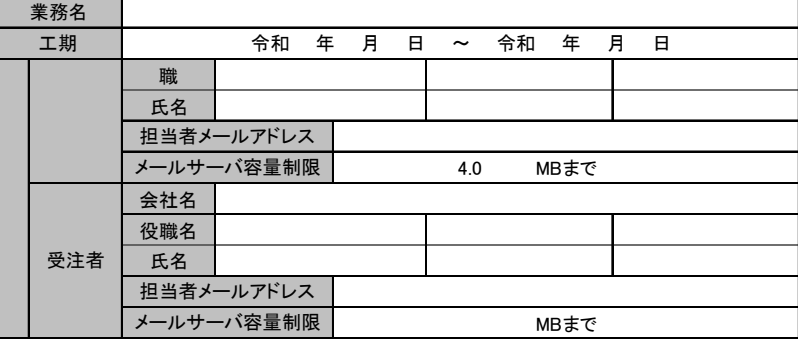

#### (2)利用ソフト等

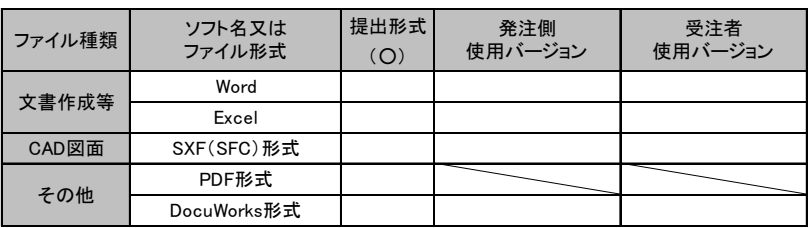

# (3)電子納品対象項目

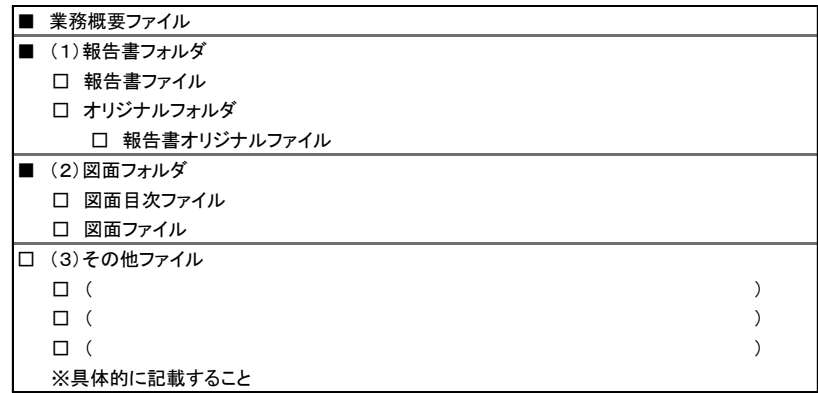

#### (4)電子納品非対象項目

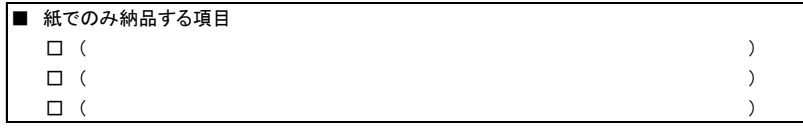

# (5)特例事項

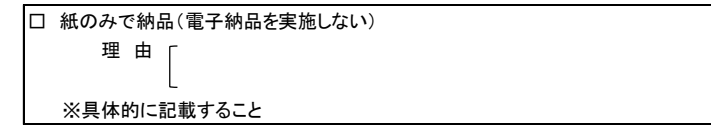

# 図 2-5 事前協議チェックシート

電子納品運用ガイドライン

# 2-5.電子媒体の内容確認

電子媒体に格納(焼付け)する前に電子成果品チェックシート(図 2-6)を用いて、受発注者双 方で確認し、その結果を検査員が確認する。

電子成果品チェックシートは、受注者が社内確認・検査等で使用したものを用意して、発注者側 が再度チェックすること(チェックシートの提出義務はない)。

なお、チェックシートは市のホームページよりダウンロードできる。

電子成果品 チェックシート

電子成果品について、最低限受発注者間で確認すべきものです。 成果品の内容・中身を確認することが第一優先であることを念頭において下さい。 ※このシートの提出義務はありません。(社印等も不要です。)

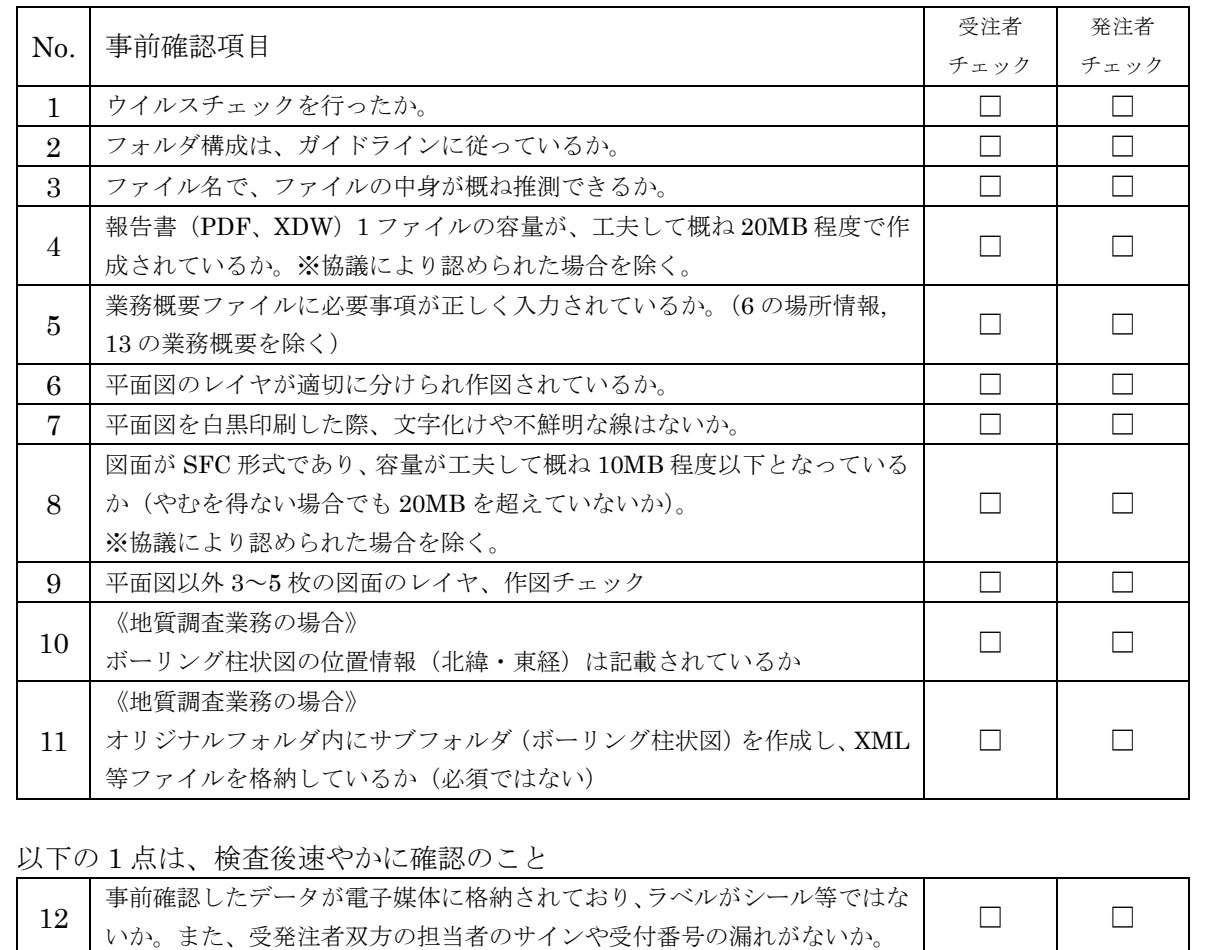

図 2-6 電子成果品チェックシート

委託編 12

電子納品運用ガイドライン

(調査職員確認事項)

## ・ウイルスチェックの確認

受注者側において実施されたウイルスチェックについて、ラベルの表記や受注者への聞き取りによ り正しく実施されているか確認する。

# ・ファイル名、フォルダ構成等の確認

ガイドラインに則して工事概要、フォルダが正しく作成されているか確認する。また、ファイル名 でファイルの中身が概ね分かるかを確認する。

#### ・対象書類の確認

事前協議チェックシートで確認した電子納品対象項目が漏れなく格納されているか確認する。

# ・図面ファイルの確認

CAD データのファイル名形式が正しいか確認する。

・電子媒体の確認(検査後速やかに)

ラベルの表示項目が正しく作成されているか確認する。

# 2-6.完了確認検査

パソコン画面上での検査は現状では必ずしも効率的でないため、当面は紙で提出されたものを利 用して検査を行うものとする。

検査終了後、指摘等を修正のうえ速やかに発注者へ再提出すること。修正にあたっては、電子媒 体、紙媒体の両方を確実に修正すること。

# 2-7.積算上の考え方

測量業務、設計業務及び地質調査業務成果品の電子納品にかかる費用については、電子納品作成 費として積算する。

# 3.問い合わせ

ガイドラインに関する問い合わせ先は、総務課 契約監理室とする。

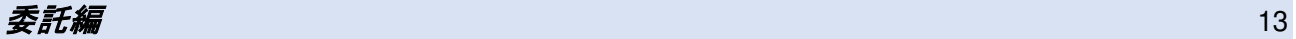